# VINYL RHAPSODY DAIEN LYU S3755488 AR Scanner of Showing Dimensional Layers of Album Artwork in the Form of LP Record

https://youtu.be/hMJcyOn7ius

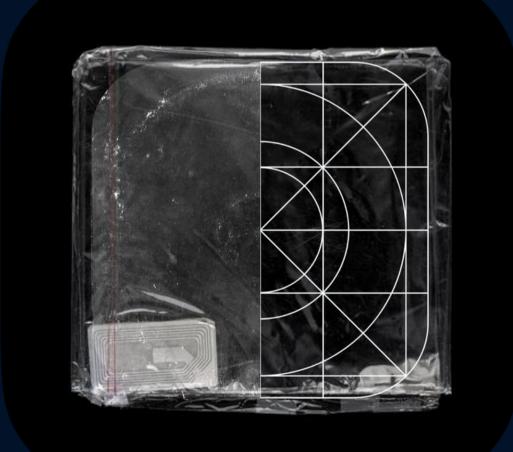

### PROJECT IDEA & INTENTION

# Talking about Retro visual style, a trend, has brought back to the contemporary culture, its impact spreads through multiple fields.

## INFLUENCE ON MUSIC INDUSTRY

Such as the music industry, show business and etc., appealing to internet users, especially the Generation Z group, who most really haven't experienced using machinery players like vinyl players as main devices. They seem to take major interest in its derivatives, such as VHS filters, and Millennium devices.

### SENTIMENTAL ENHANCEMENT

Meanwhile, they grow up with newer technologies like smartphones, VR, AR and etc., hence two of these elements combined together have generated curiosity. Different than retro marketing, where products or services are generally obtained, they are products that remind another group of customers of a past memory (ÖZKAN PİR, 2019), while they had a feeling of being in control, Generation Z feels like a stranger. But similarly, both retro marketings are fabricated as a fashion that offers a glimpse into romanticized stereotypes (2019).

### INFLUENCE ON MUSIC INDUSTRY

To conclude, a balance between Generation Z and the other customers has formed, as there is space for imagination for all people to collaborate and explore new forms of delivery.

## WIREFRAME

#### home

Play

Settings

Tutorial

DHIERALM.

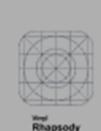

0

### camera\_mai...

| Nation<br>Ut part decises along the app new<br>P part decises a participant decise along<br>a constant-Spectra, prosent tag the set | n a langad rikijavit,<br>vr dinačkoja<br>u prva likeli |
|----------------------------------------------------------------------------------------------------|--------------------------------------------------------|
|                                                                                                    |                                                        |
|                                                                                                    | _                                                      |
|                                                                                                    | _                                                      |
| <u> </u>                                                                                                    |                                                        |
| 0                                                                                                    | $\bigcirc$                                             |

#### camera\_mai...

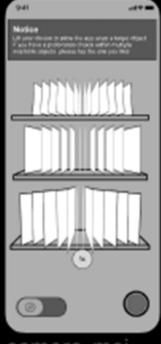

#### camera\_mai...

#### camera\_mai...

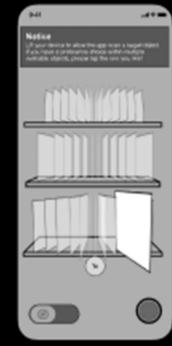

#### camera\_mai...

home

ATENOTH .

To structure this idea, I need to imagine an experience first, what is featured, what is supplementary, and what is the hit that anyone who uses this can instantly remember as. I illustrate the wireframes after the flowchart and style guide, so that gives me a general outline of what my project may look like, so I can continue to decorate them. I can give you a preview of the mockups.

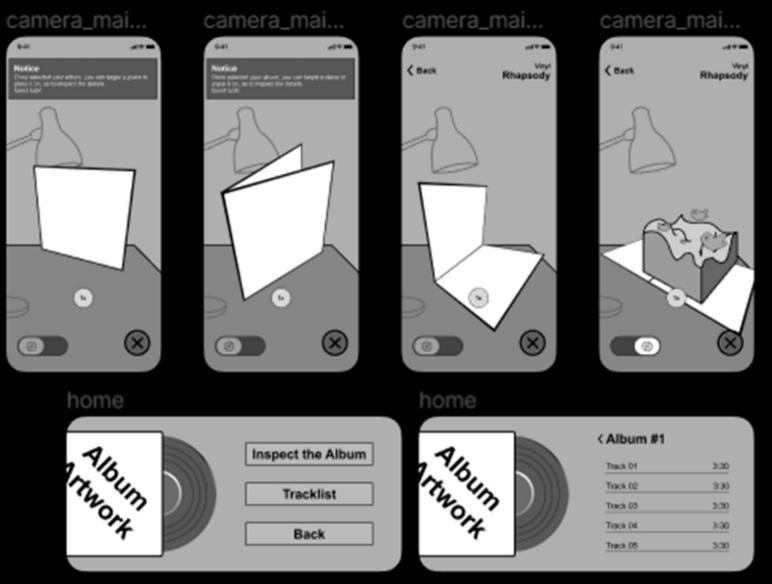

# MOCKUPS

Home Page

and simple.

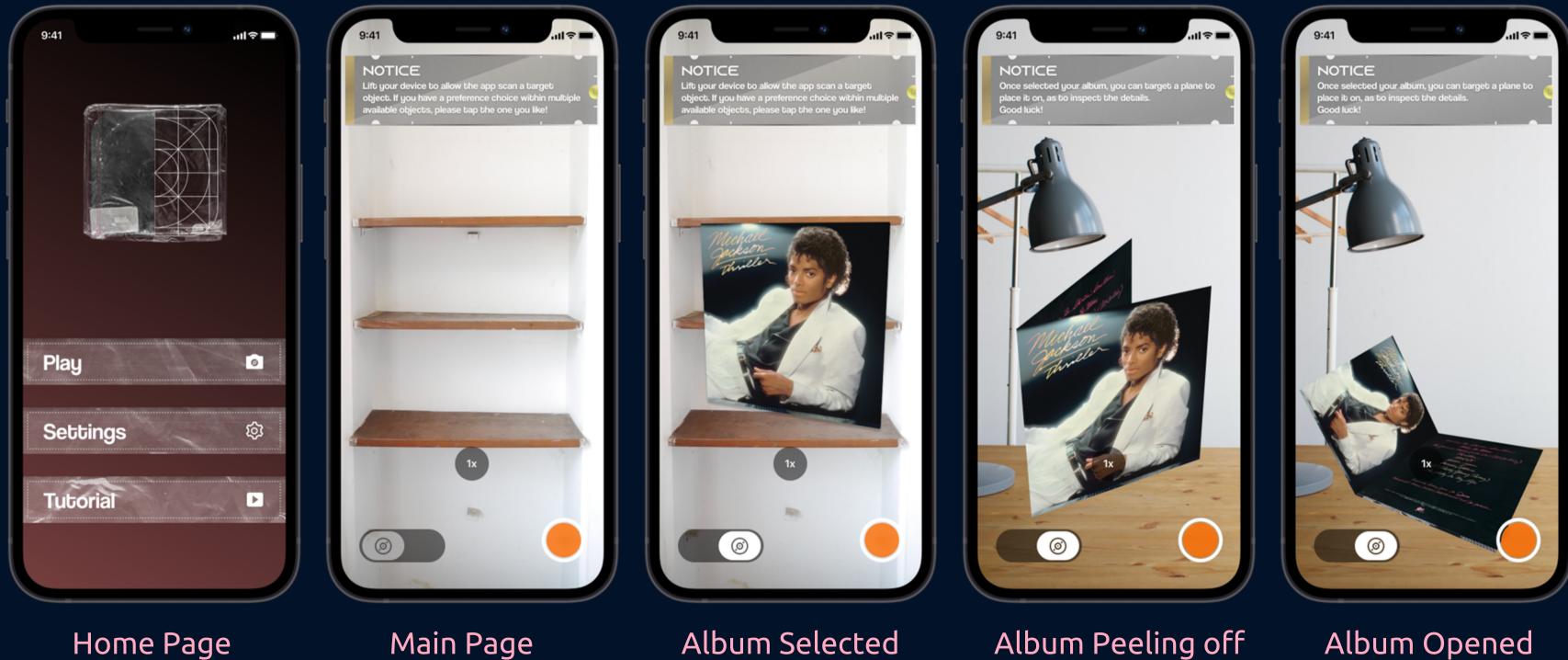

#### With themes on, you can see that there are several distinguishable elements there. Some of them are like real objects like the tape buttons on the home page, and others feel flattened

Album Peeling off

### Album Opened

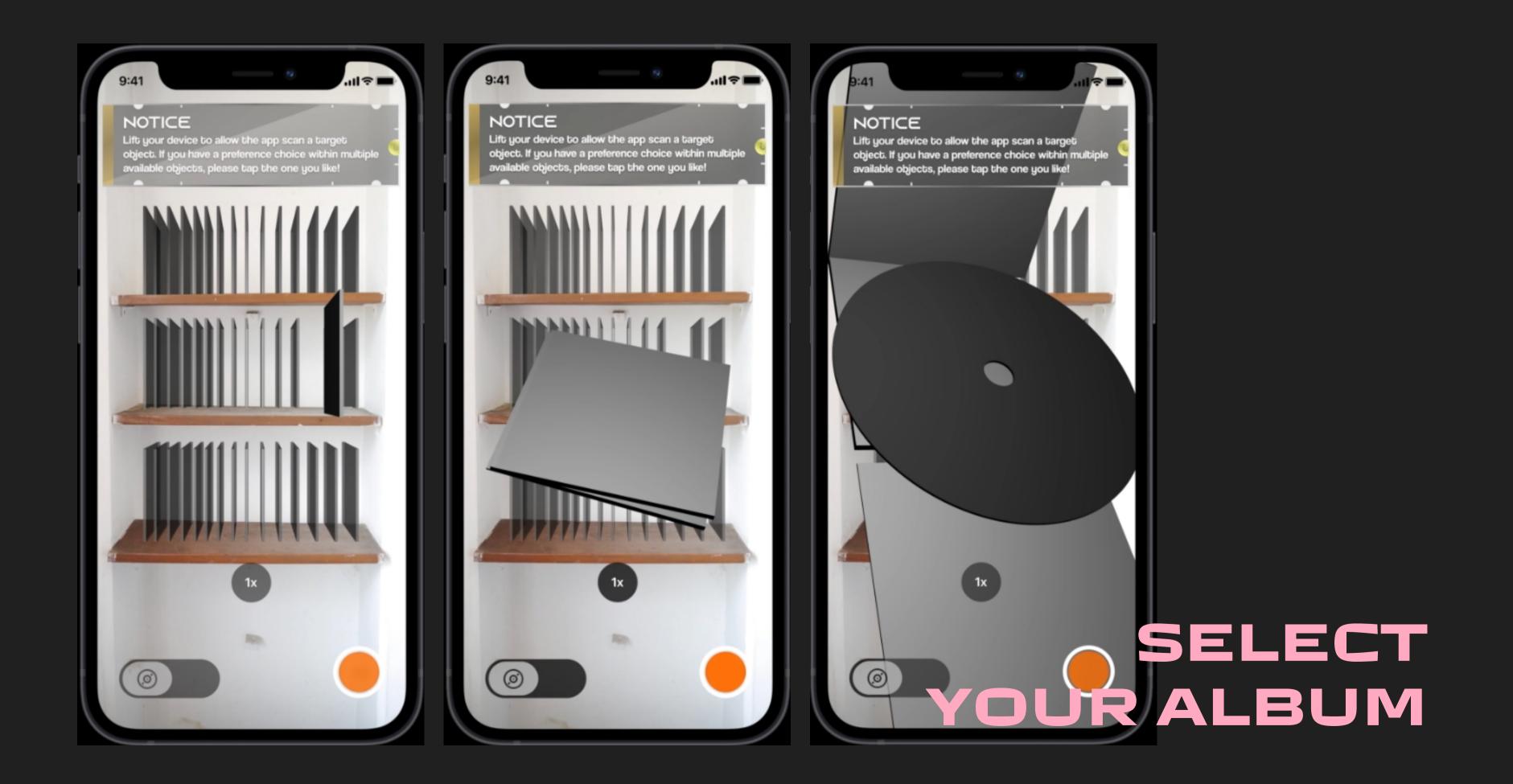

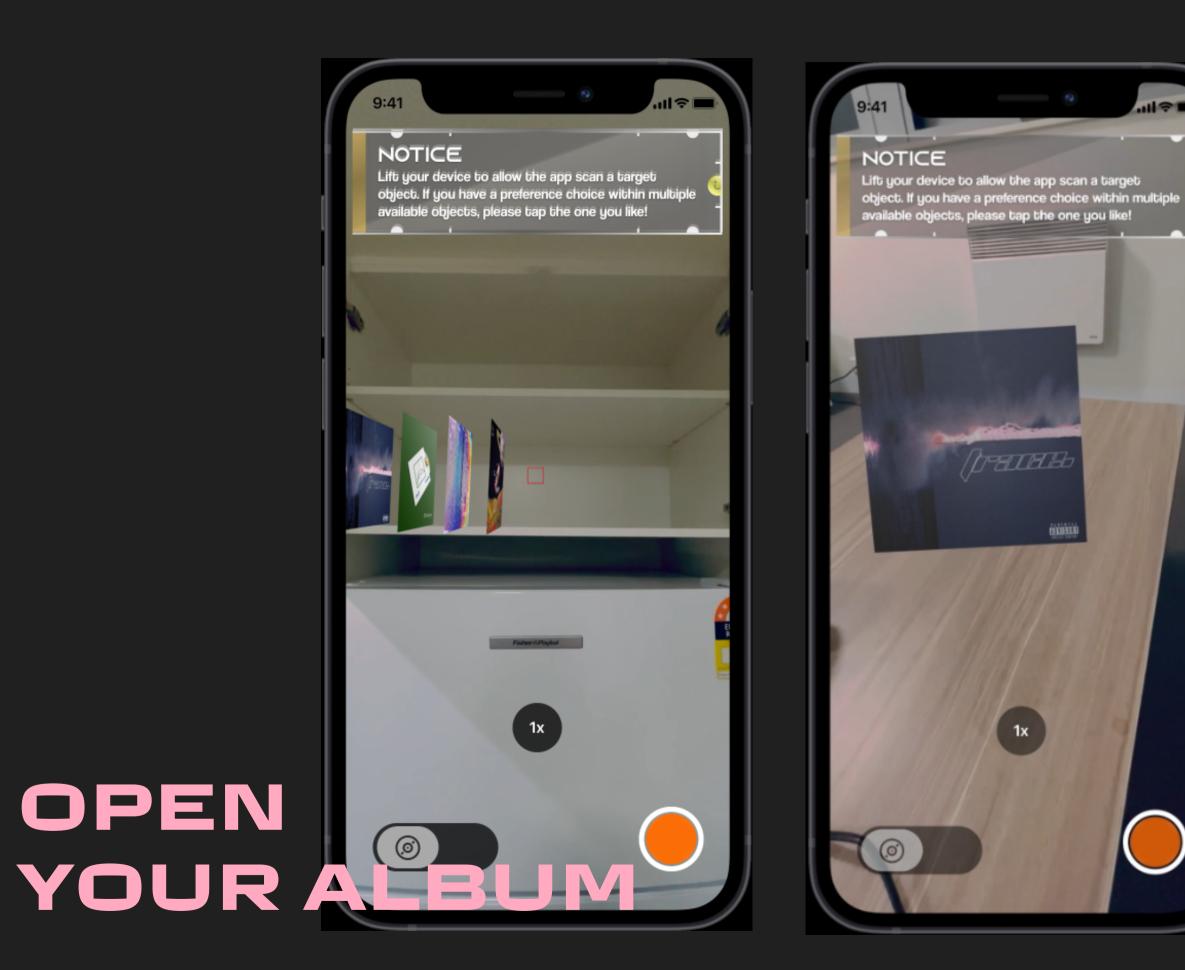

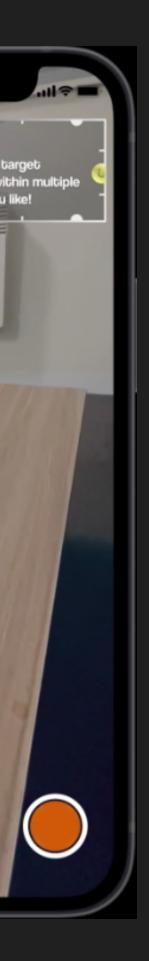

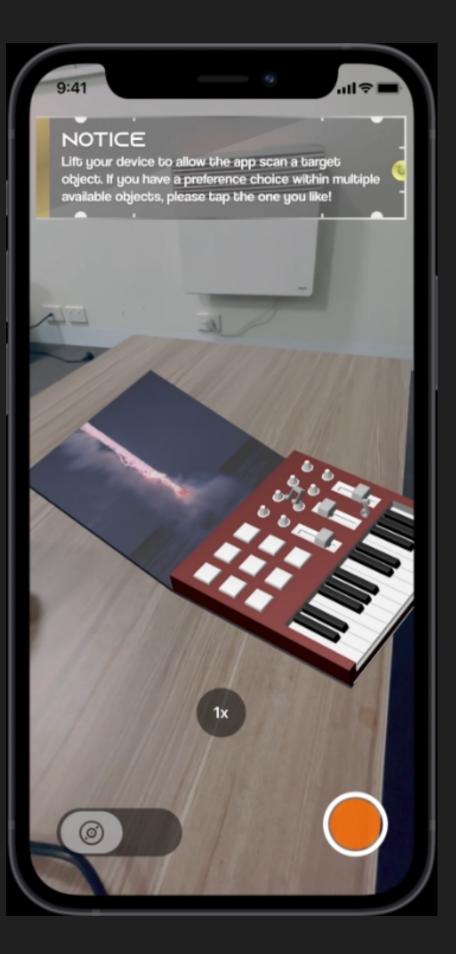

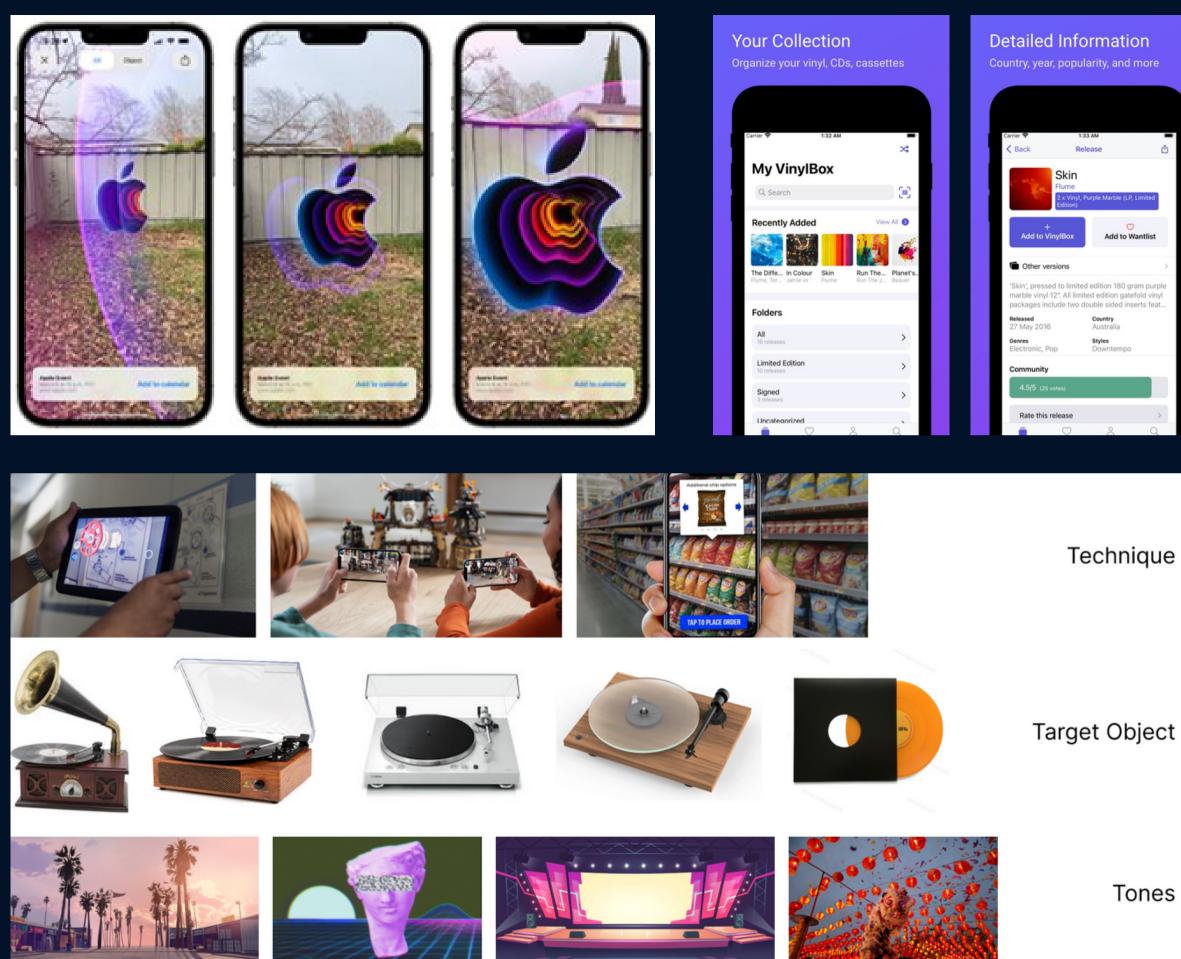

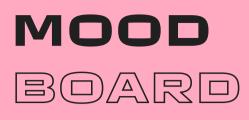

### Presentation

- AR Tease WDDC 2022
- VinylBox

VinylBox is a vinyl collector community allowing to collect and preview virtual music based on the physical albums already own or wanting to purchase. It also serves as a review site like Yelp where you can search for multiple versions and details of albums, such as inner image scanning, authors, and even instrument

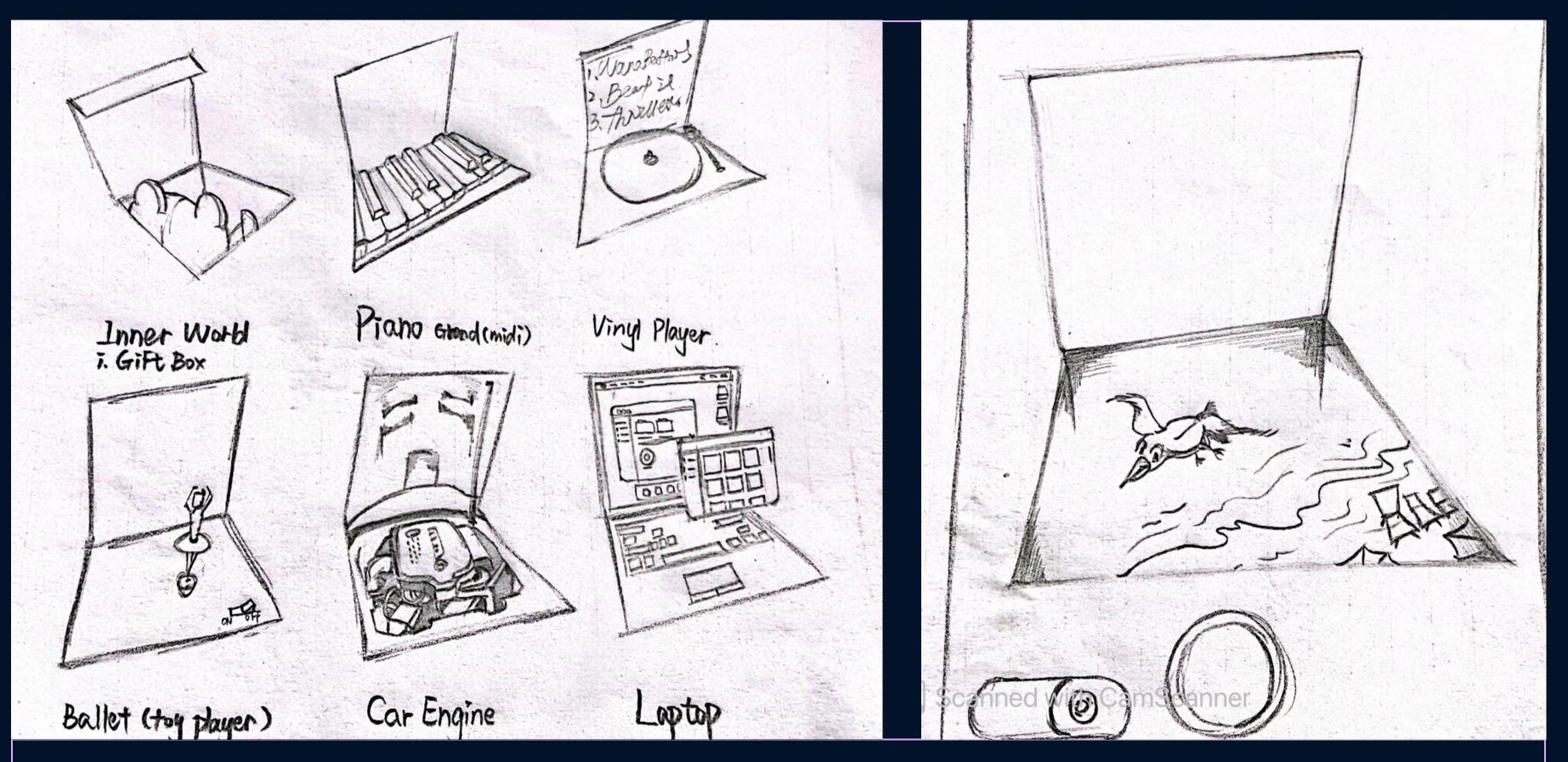

### **DESIGN SKETCHES**

Different albums have their own effects, and each of the element stands out as the theme of the album or song. You may know everything about your favourite song, but have you anticipated this?

## **KIDS' SONGS**

Describing a story, probably a teddy bear fighting for justice, so I designed a gift box with a teddy bear doll in a vinyl album when it is unfolded;

## SONGWRITERS' SONGS

Emphasizing mental environments, and piano or guitar is an expressive representation, like A Thousand Miles, A Thousand Years, artists use piano melodies to immerse the audience into their state of mind

## **VINYL PLAYER**

Implies a classic song that everyone remembers and loves

BALLET Implying classical songs CAR ENGINES Implying some typical Hip-pop songs, artists sing about their rich life, especially wealthy cars, and they want to show these things with the audience, so that's what I headed.

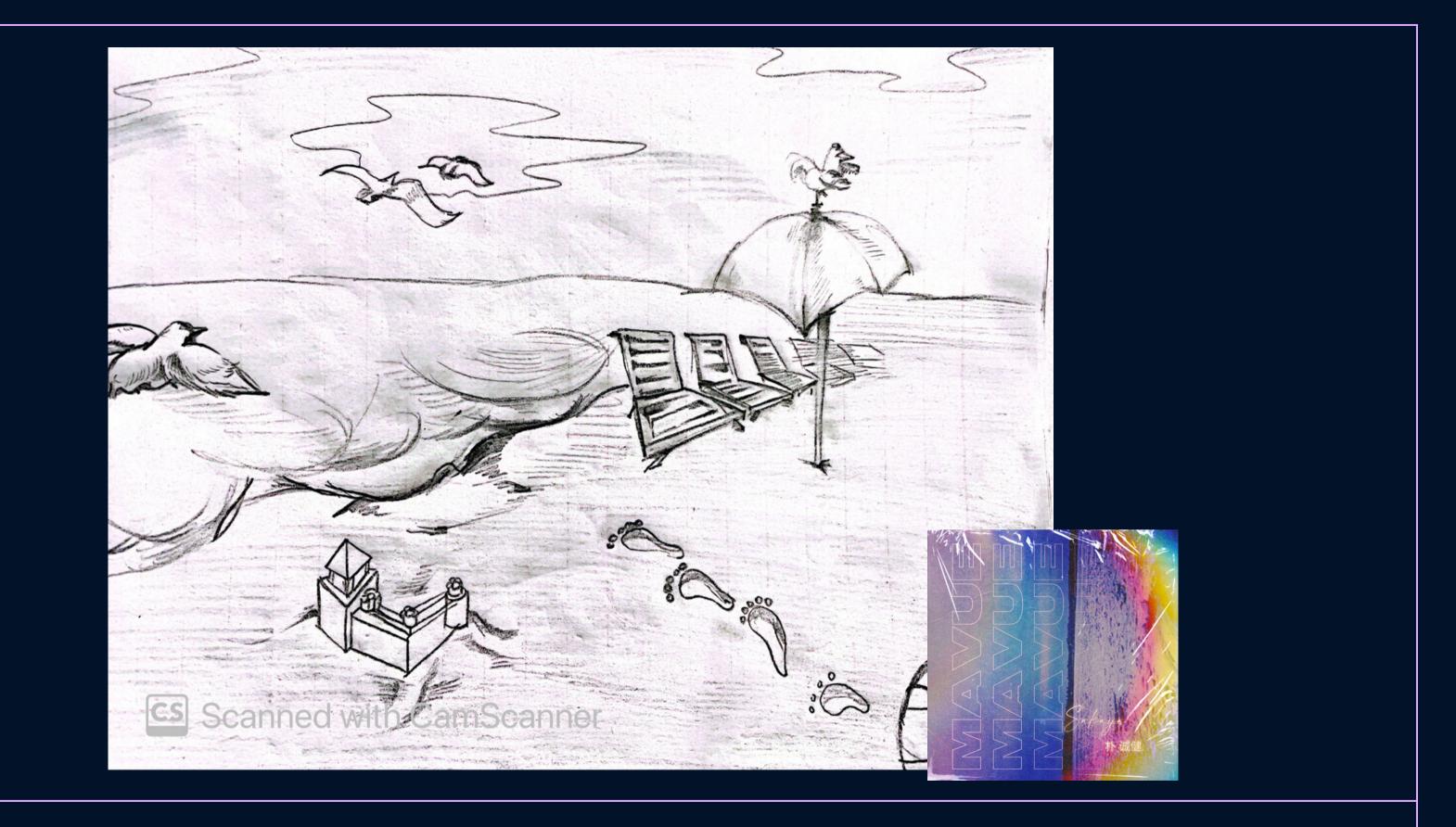

### DESIGN SKETCHES

### Example: MA VUE

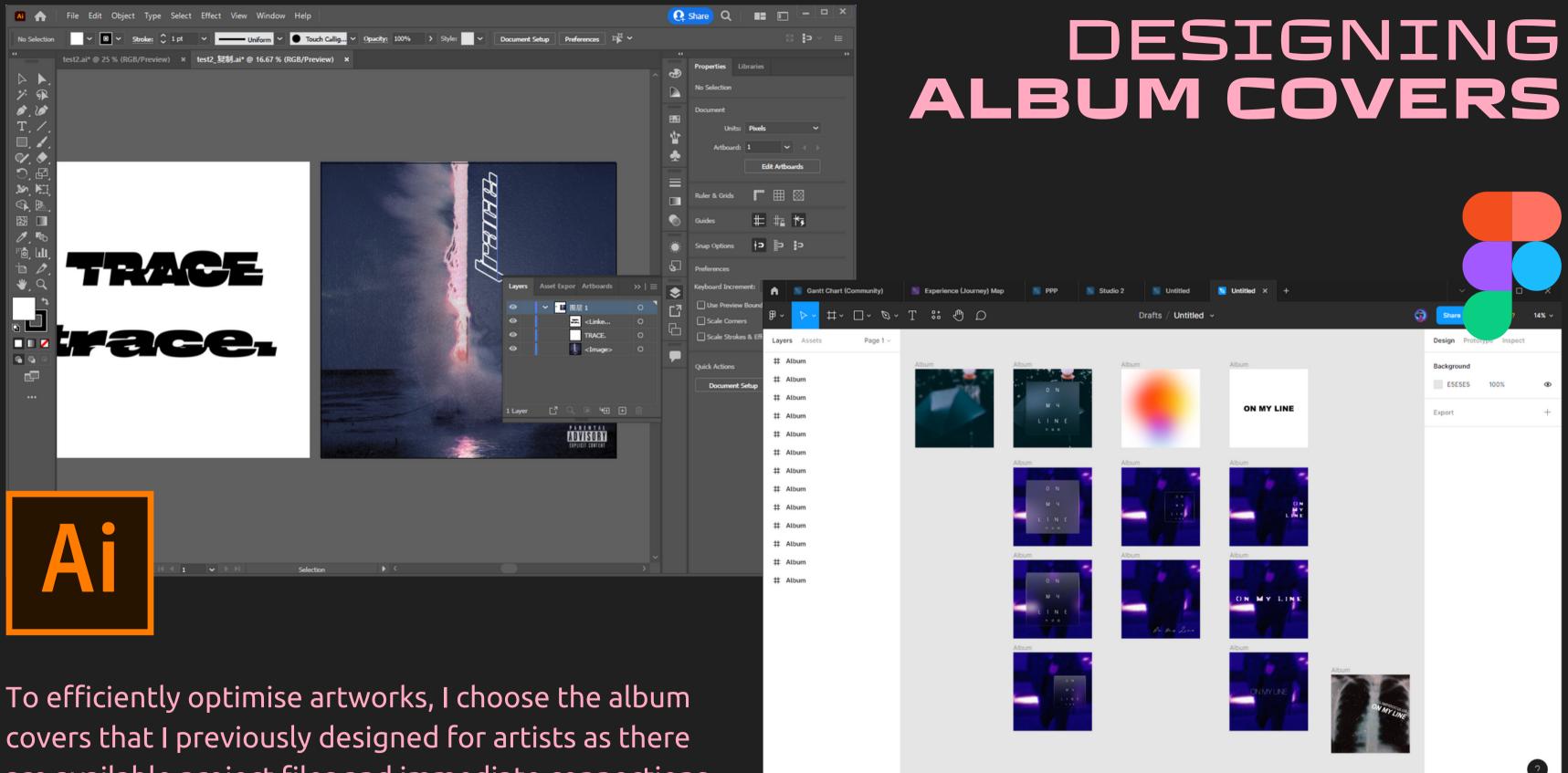

are available project files and immediate connections.

| in Circle Vinyl - Album V2.c4d * x +                                                                                                    |                                                                                                    |                                       | indard Model Sculpt <u>UVEdit</u> Paint | Groom Track Script Nodes 🕂 New Layouts 🧰                                                                                                    |
|----------------------------------------------------------------------------------------------------|----------------------------------------------------------------------------------------------------|---------------------------------------|-----------------------------------------|----------------------------------------------------------------------------------------------------|
| File Edit Select Image Layer Texture Selection Filter UV Edit Tools Render Extensions Window Help                                                                                                    |                                                                                                    |                                       |                                         |                                                                                                    |
| The Alian View Ciller Matthe Jacob June Technologian Brief Technologian                                                                                                    |                                                                                                    |                                       |                                         | Objects<br>= File Edit View Object Tags Bookmarks Q () = [                                                                                                    |
| V     V     V | Add UV Pins     Remove UV Pins     Remove UV Pins     Clear UV Pins     Set UVW from Project     Remove UV Pins     UV Weld and Relax     UV Weld     Start Interactive Mapping     Stop Interactive Mapping     Stop Interactive Mapping     Max UV     Fit UV to Canvas     Fit Canvas to UV     Mirror U     Mirror V     Line Up UV     UV Straighten     Move     Pate UV     Reset UV     Coycle UV Vision     Reset UV     Reset UV     Reset | splay Options Filter Panel            | x                                       | File Edit View Object Tags Bookmarks Q Q |
| Cubic Overlap Mirrored Geometry                                                                                                    |                                                                                                    |                                       |                                         |                                                                                                    |
| O Angle Spacing 1 %     Allow Stretch 0 ■     Apply     Semove UV Pins                                                                                                    |                                                                                                    |                                       | Texture 0.01 R 5* S 5%                  |                                                                                                    |
|                                                                                                    | IG                                                                                                    | After having all al important element |                                         | Map is one of the n<br>ve experience,                                                                                                    |

designing for the each original album cover.

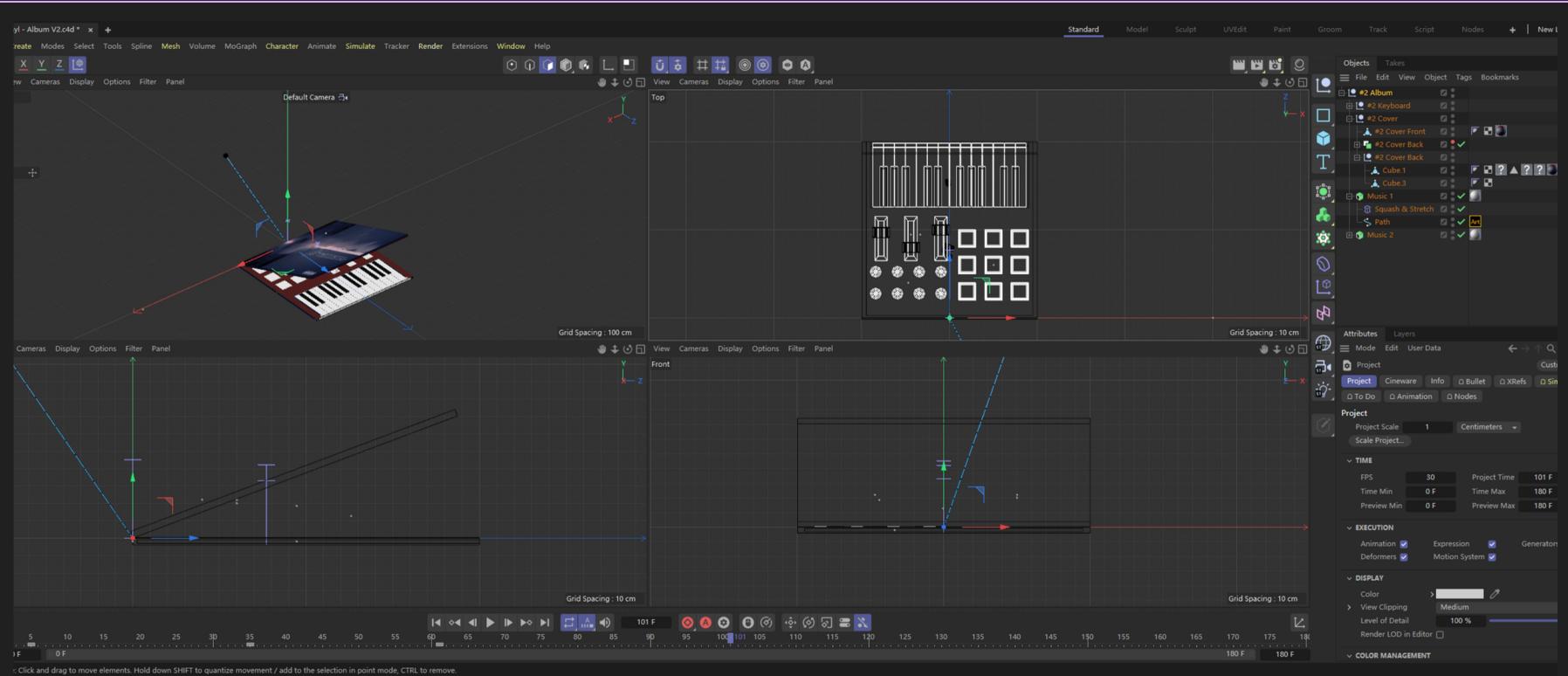

### **ENVIRONMENT DESIGN**

### Technique in Cinema 4D

Squash & Stretch - Multi-dimensional Portal to transport an object from a flat image F-curves - Optimize for a natural animation in real life

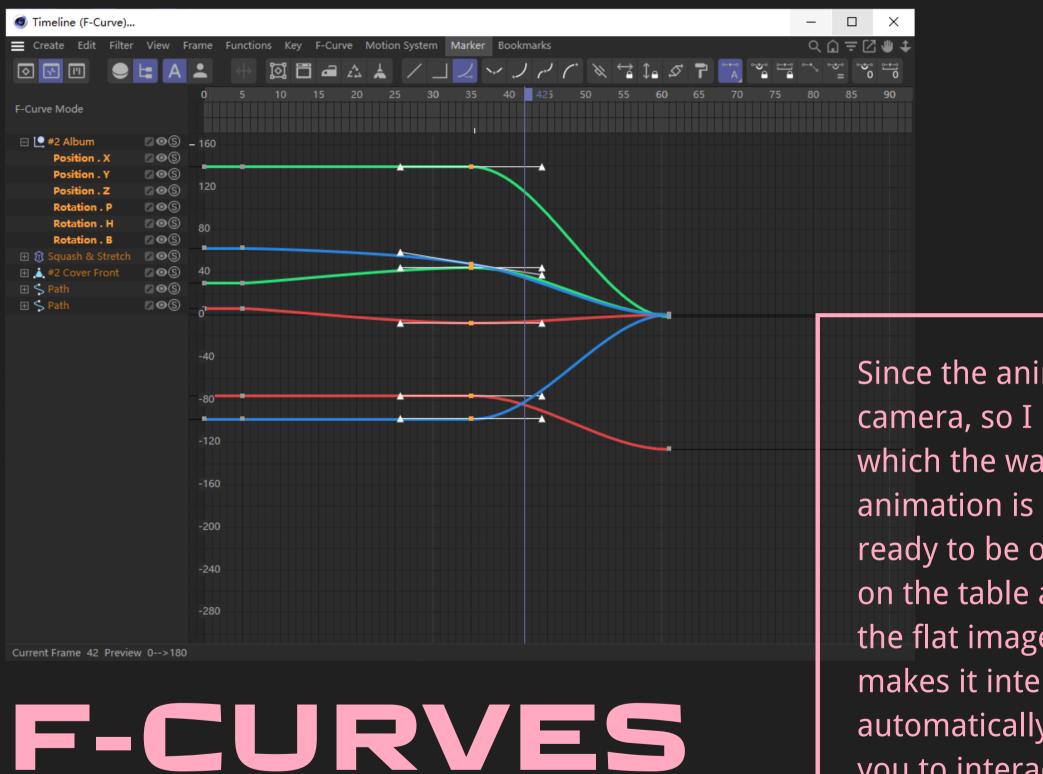

Since the animation for the demo is specialised in AR camera, so I picked a position and a camera angle in which the way that user may put their AR devices. The animation is simulating that an album is selected and ready to be opened on a table. You place the album on the table and unfold it in a usual way. You will see the flat images that is printed on the screen. But what makes it interesting is that the flat image will automatically pop up as a 3D layer and play music for you to interact. This is beyond the traditional experience when we bought a physically vinyl album.

# SYSTEM ICON

The icons are staying neutral and colourless in terms of styles to emphasize the content of albums instead of distraction. Just like exhibitions. NOTICE

Lift your device to allow the app scan a target object. If you have a preference choice within multiple available objects, please tap the one you like!

Notification Banner

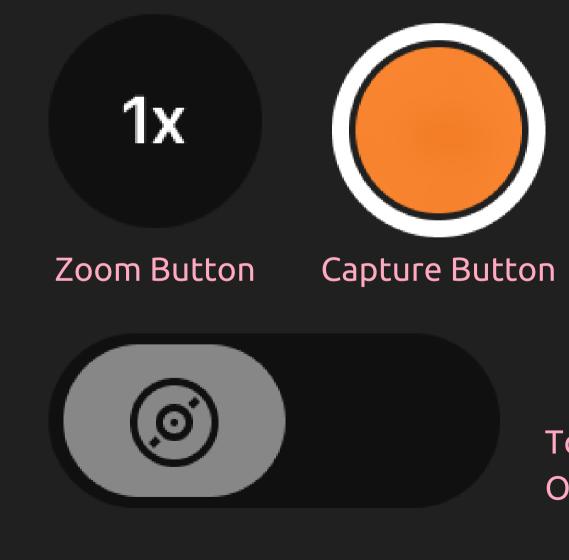

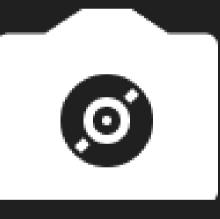

### Play Button

Toggle Music On/Off

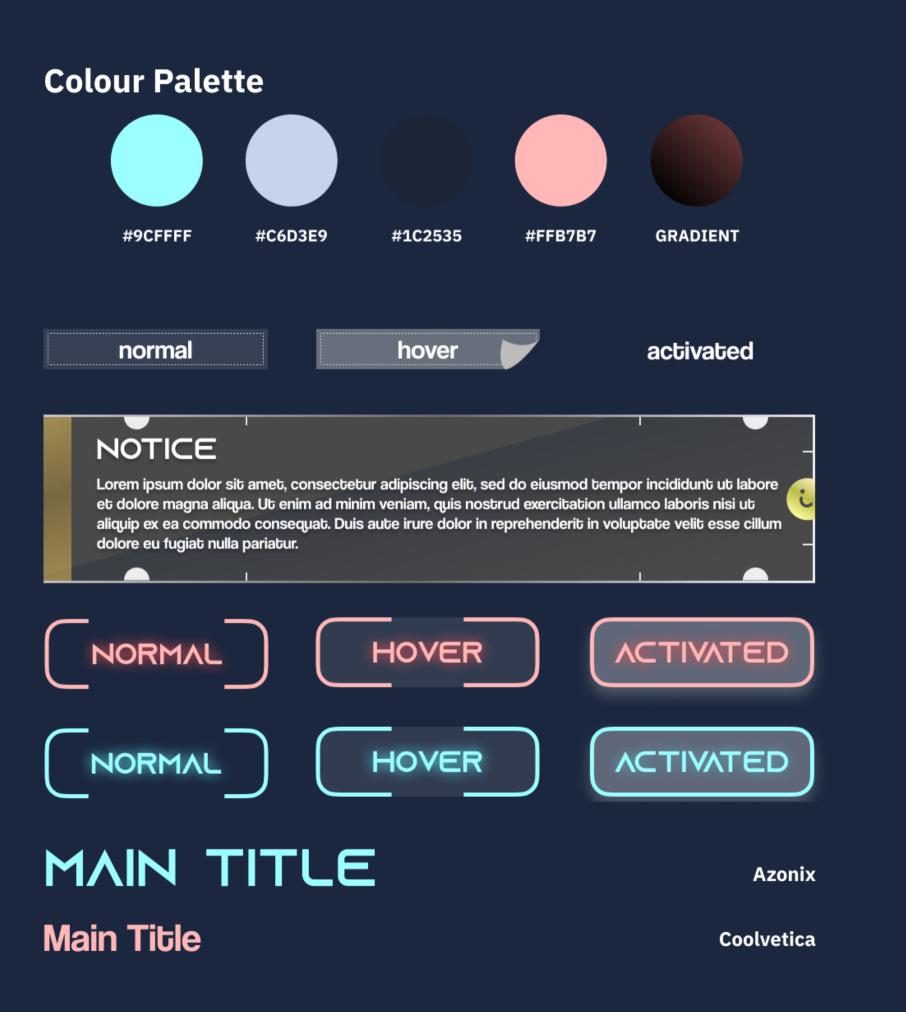

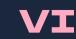

### VINTAGE + FUTURISTIC

# STYLE 三

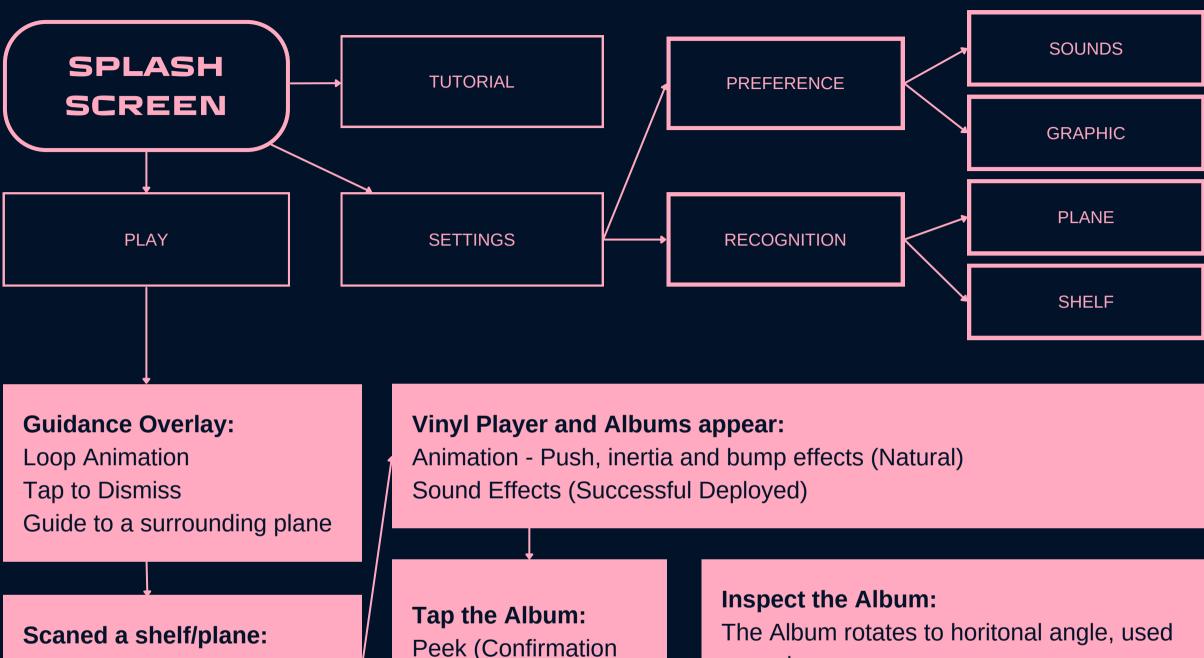

Creating an invisible plane ontrigger, play a polishing effect on the surface

Peek (Confirmation on selected album) Pop - Flip animation

as a plane Elements pop out in a vertical level based on the album

#### Camera gets close to the artwork:

Individual element is interactive or looped animation

## USER FLOWCHART

Try to simplify the usage and functions and access to them with just GESTURES, UNIVERSAL BUTTONS.

Horizontally expand the experience rather than creating separate functions.

# GANTT CHART

|                                     | August                             |             |          |       |          |                     |
|-------------------------------------|------------------------------------|-------------|----------|-------|----------|---------------------|
| Phase 1 ● Jul 19 - Aug 23 ● 36 days |                                    |             |          |       |          |                     |
| Moodboard                           |                                    |             | -        |       |          |                     |
|                                     |                                    |             | Revision |       |          |                     |
|                                     | Wireframe                          |             |          |       |          |                     |
|                                     |                                    | Style Guide |          |       |          |                     |
|                                     | User Flowchart                     |             |          |       |          |                     |
|                                     | Phase 2 ● Aug 2 - Sep 27 ● 57 days |             |          |       |          |                     |
|                                     |                                    |             |          | Visua | lisation |                     |
|                                     |                                    |             |          |       | Demo     |                     |
|                                     |                                    | Mockup      |          |       |          |                     |
|                                     |                                    |             |          |       |          |                     |
|                                     |                                    |             |          |       |          | Project Setup       |
|                                     |                                    |             |          |       |          |                     |
|                                     |                                    |             |          |       |          | Phase 3 🔵 Sep 6 - 0 |
|                                     |                                    |             |          |       |          |                     |
|                                     |                                    |             |          |       |          |                     |
|                                     |                                    |             |          |       |          |                     |
|                                     |                                    |             |          |       |          |                     |
|                                     |                                    |             |          |       |          |                     |
|                                     |                                    |             |          |       |          |                     |
|                                     |                                    |             |          |       |          |                     |

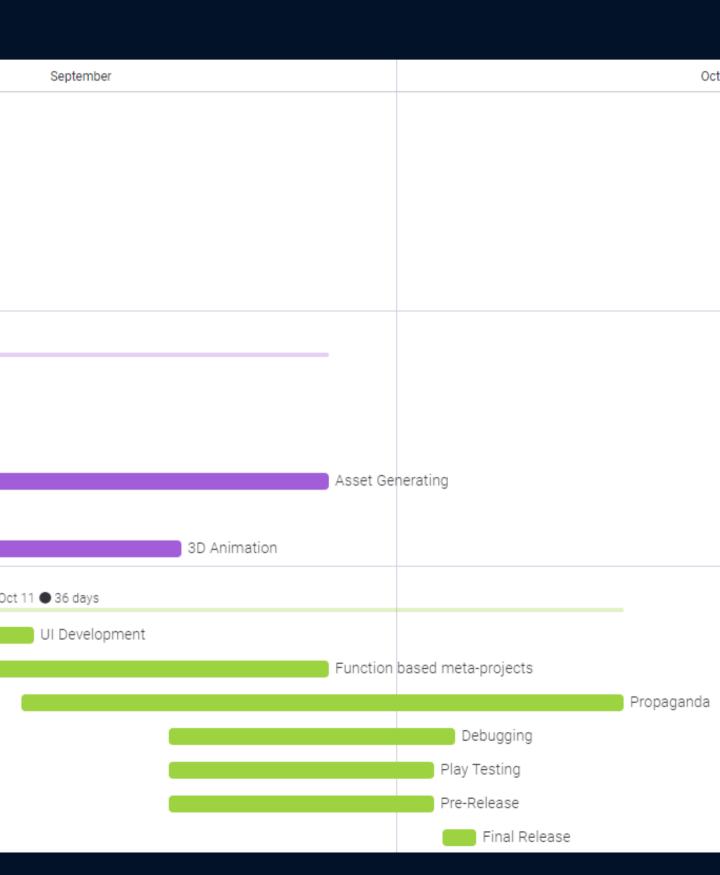

# FUTURE FOLIO 2 PLANS

## MAJOR

•Sweeteners: Ability to show animations, visual effects

- •Album Availability: More albums to inspect and interact, which means more collaborations!
- •User Interface: More interactivity on elements for a more playful experience
- •Localisation: Tailored various themes for different albums

## MINOR

•Responsive Design: More platforms to join •Social Media Sharing: Ability to record custom demos in a form of .mp4 or gif

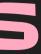

ÖZKAN PİR, ESRA 2019, 'Nostalgic evolution of marketing: Retro Marketing,' The Journal of Social Science, vol. 3, no. 6, doi:10.30520/tjsosci.616780.

subdesign 2018, "Retro In a Modern Digital World.," Medium website, accessed August 22, 2022. https://subsign.medium.com/retro-in-a-modern-digital-worldc9e48f0429ce (not yet referred)

Scollurio 2019, "The Appeal of 'Retro," Medium Website, accessed August 22, 2022. https://scollurio.medium.com/theappeal-of-retro-e9c6ba38e87d

Garreta Domingo 2020, "Dieter Rams: 10 Timeless Commandments for Good Design.," Interaction Design Foundation website, accessed 22 August, 2022. https://www.interaction-design.org/literature/article/dieterrams-10-timeless-commandments-for-good-design (not yet referred)

Tremosa 2022. "Top 10 UI Trends Every Designer Should Know," Interactive Design Foundation website, accessed 22 August, 2022. https://www.interaction-design.org/literature/article/top-10-ui-trends-every-designer-should-know (not yet referred)

# REFERENCE

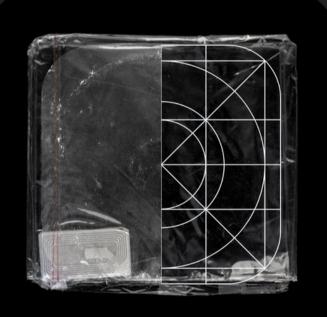

First of all, let me give you a quick introduction of this app. The name is Vinyl Rhapsody. Briefly, this is an AR Scanner of Showing Dimensional Layers of Album Artwork in the Form of LP Record. To use the app is simple, once it is uploaded in App Store, you can download it and open it on home screen just like your other favourite apps. Great, once we ware in the interface, we can select what we are up to do, you can have a look at the tutorial, to see how fun it will be. Press play to enter the main experience, the app will directly take you to the camera, ready to place the albums with a container near you. Usually it looks for shelves, so we can aim at a shelf just near us. Once it is located, the albums will automatically placed right on the plane and play a beautiful animation. Then, it is time for you to pick an album!

Select your album, it pops out as you wish, and now just like the one you saw it in the store, it is wrapped with plastic, so slide with you finger to peel off this layer, then the album is yours!

Opened the album, the detail has no any other difference than the physical copy, looks like you've selected one indie record, nice taste! And it is time for some music, right? While you are listening to the tunes, the images will automatically pop out from the album, great for immersive listening.

And wait, there is more! If you move your device forward into the album, you will have a better view of the inside world, and the bottom is not that shallow! It is like looking at a Lilliput world from the sky while you are still reading an album instead of a story book!

And that is what it will looks like in the final outcome. If you wish to mute, please tap the record toggle; if you wish to see another one, tap the cross at the bottom right to close the album and put it back to the shelf again. So that is Vinyl Rhapsody, my goal is to simplify the user interaction and make one paradise for music lovers to imagine their world.

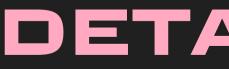

# DETAILED USAGE